# **Exporter la page courante**

A l'aide de la zone **Navigation**, se positionner sur :

- **France métropolitaine :**
- Bassin versant ;
- Région ;
- **Département.**

#### **Pour exporter la page courante en PDF**

Pour exporter la page courante en PDF, cliquer sur

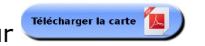

# **Pour exporter la page courante en PNG (format image)**

Pour exporter la page courante en PNG, cliquer sur  $\Box$ 

#### **Astuce**

## **Accès direct au département**

Pour afficher directement votre département, personnaliser votre adresse :

**http://propluvia.developpement-durable.gouv.fr?idDep=XX**

XX= numéro de votre département

Exemples :

http://propluvia.developpement-durable.gouv.fr?idDep=03 (pour l'Allier)

http://propluvia.developpement-durable.gouv.fr?idDep=2A (pour la Corse du sud)

http://propluvia.developpement-durable.gouv.fr?idDep=31 (pour la Haute Garonne)

# **OU**

Cliquer sur le département souhaité à partir de la carte de la page d'accueil

# **Liens**

Afin de vous aider, différents liens sont à votre disposition :

 $\frac{\text{A propos}}{\text{A propos}}$ : vous donne quelques informations sur le site ainsi qu'un accès au site du ministère en charge de l'écologie et à cette plaquette au format électronique. Quelles sont les origines de la sécheresse? : vous donne quelques informations sur l'origine de la sècheresse ainsi qu'un lien vers le bulletin de situation hydrométrique.

Comment sont décidées les mesures de restrictions ? : vous donne quelques aides à la décision sur

#### le niveau de restriction.

## **Flux RSS**

Pour vous abonner au flux RSS d'une carte affichée cliquer sur

 Vous pouvez rencontrer temporairement des défauts dans l'affichage du cadre avec les navigateurs : Chrome ;

InternetExplorer 9.

Nous mettons tout en œuvre pour les corriger.

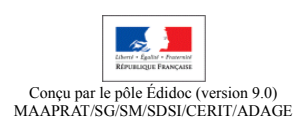

#### PROPLUVIA - La **Consultation des** restrictions d'eau **Enregistrement : 01/06/2021 (11:38) Arrivée : 01/06/2021 Registre : 2021-06-2440 VIDAL Fabienne**

## **Généralités**

L'application **PROPLUVIA** présente les restrictions d'eau décidées par le préfet. En tant que **Public**, vous pouvez consulter les arrêtés et les niveaux des restrictions de l'usage de l'eau et exporter les pages courantes.

**Connexion / Identification**

Saisissez l'adresse : http://propluvia.developpement-durable.gouv.fr

**La page d'accueil**

## **Bandeau de navigation**

Le bandeau de navigation permet d'accéder aux détails d'une carte (France métropolitaine, Bassin versant, Région, Département).

#### **Carte**

Par défaut la carte affichée représente la carte nationale du jour avec le niveau de restriction le plus élevé pour le département.

Seuils et restrictions sont définis au niveau local par les préfets (« arrêtés cadre »). A chaque seuil correspond des mesures de limitation des prélèvements progressives et adaptées aux différents usagers. Par exemple :

**Vigilance** : Information et incitation des particuliers et des professionnels à faire des économies d'eau

**Alerte** : Réduction des prélèvements à des fins agricoles inférieure à 50% (ou interdiction jusqu'à 3 jours par semaine), mesures d'interdiction de manœuvre de vanne, d'activité nautique, interdiction à certaines heures d'arroser les jardins, espaces verts, golfs, de laver sa voiture, ...

**Alerte renforcée** : Réduction des prélèvements à des fins agricoles supérieure ou égale à 50% (ou interdiction supérieure ou égale à 3,5 jours par semaine), limitation plus forte des prélèvements pour l'arrosage des jardins, espaces verts, golfs, lavage des voitures, ..., jusqu'à l'interdiction de certains prélèvements.

**Crise** : Arrêt des prélèvements non prioritaires y compris des prélèvements à des fins agricoles. Seuls les prélèvements permettant d'assurer l'exercice des usages prioritaires sont autorisés (santé, sécurité civile, eau potable, salubrité).

## **Consulter un arrêté**

#### **Accès**

Pour consulter les arrêtés, sélectionner un détail de la carte à partir de la page d'accueil. Cette action vous permet d'atteindre une page comme illustrée ciaprès.

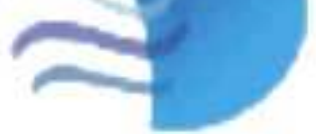

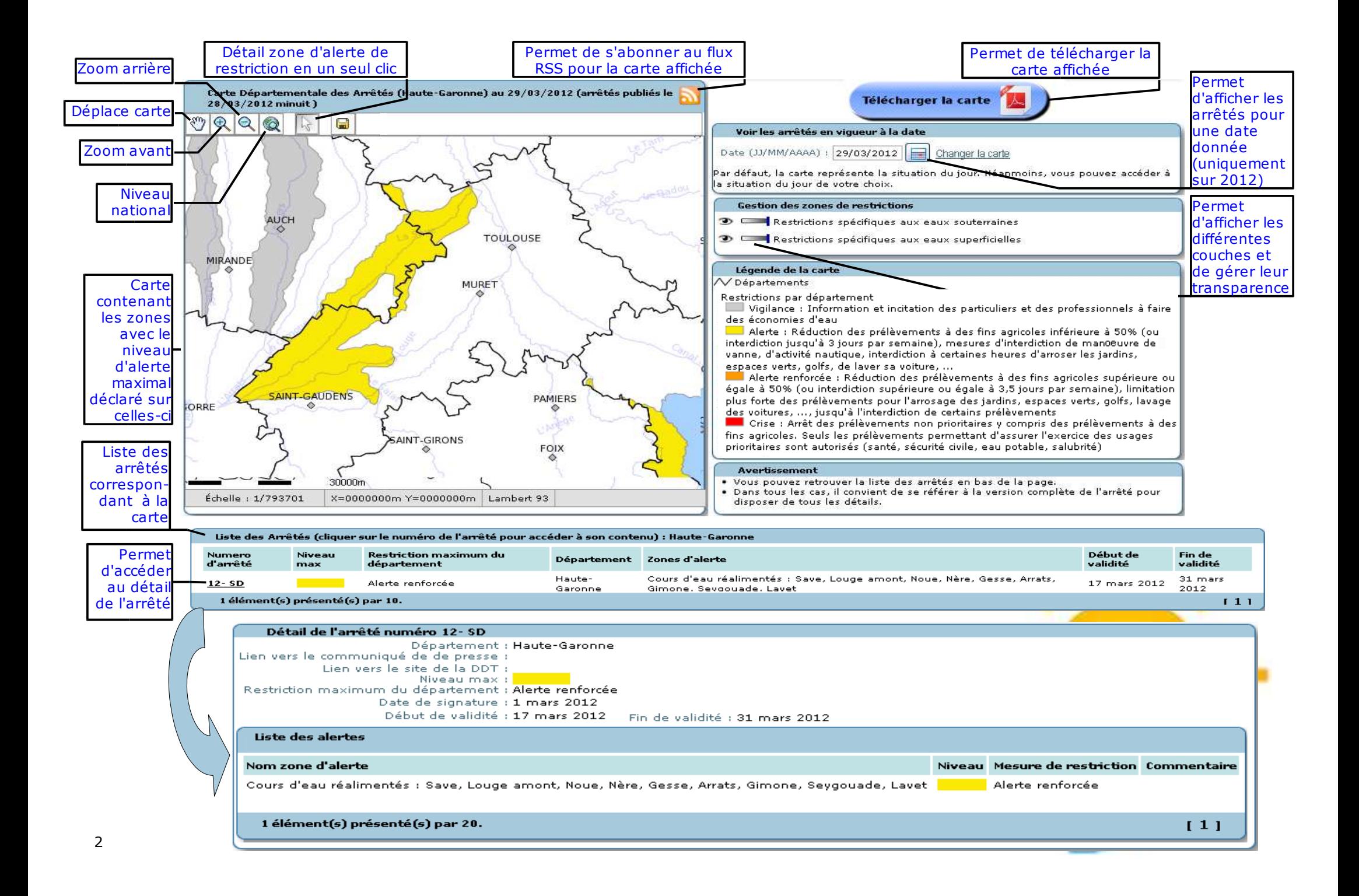